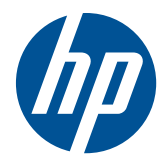

# HP Abwaschbare USB/PS2-Tastatur

Benutzerhandbuch

© Copyright 2010 Hewlett-Packard Development Company, L.P. Änderungen vorbehalten.

Microsoft, Windows und Windows Vista sind Marken oder eingetragene Marken der Microsoft Corporation in den USA und/oder anderen Ländern.

Die einzigen Garantieansprüche für HP Produkte und Services sind in den Garantieerklärungen festgehalten, die diesen Produkten und Services beiliegen. Aus dem vorliegenden Dokument sind keine weiteren Garantieansprüche abzuleiten. HP haftet nicht für technische bzw. redaktionelle Fehler oder fehlende Informationen.

Diese Publikation enthält urheberrechtlich geschützte Informationen. Ohne schriftliche Genehmigung der Hewlett-Packard Company darf dieses Dokument weder kopiert noch in anderer Form vervielfältigt oder übersetzt werden.

Zweite Ausgabe (April 2010)

Teilenummer des Dokuments: 609296-042

### **Einführung**

Dieses Handbuch enthält Informationen zu Anschluss, Wartung und Reinigung der Tastatur sowie technische Daten.

- **VORSICHT!** In dieser Form gekennzeichneter Text weist auf Verletzungs- oder Lebensgefahr bei Nichtbefolgen der Anweisungen hin.
- **ACHTUNG:** In dieser Form gekennzeichneter Text weist auf die Gefahr von Hardwareschäden oder Datenverlust bei Nichtbefolgen der Anweisungen hin.
- **Follow HINWEIS:** In dieser Form gekennzeichneter Text weist auf wichtige Zusatzinformationen hin.

## **Inhaltsverzeichnis**

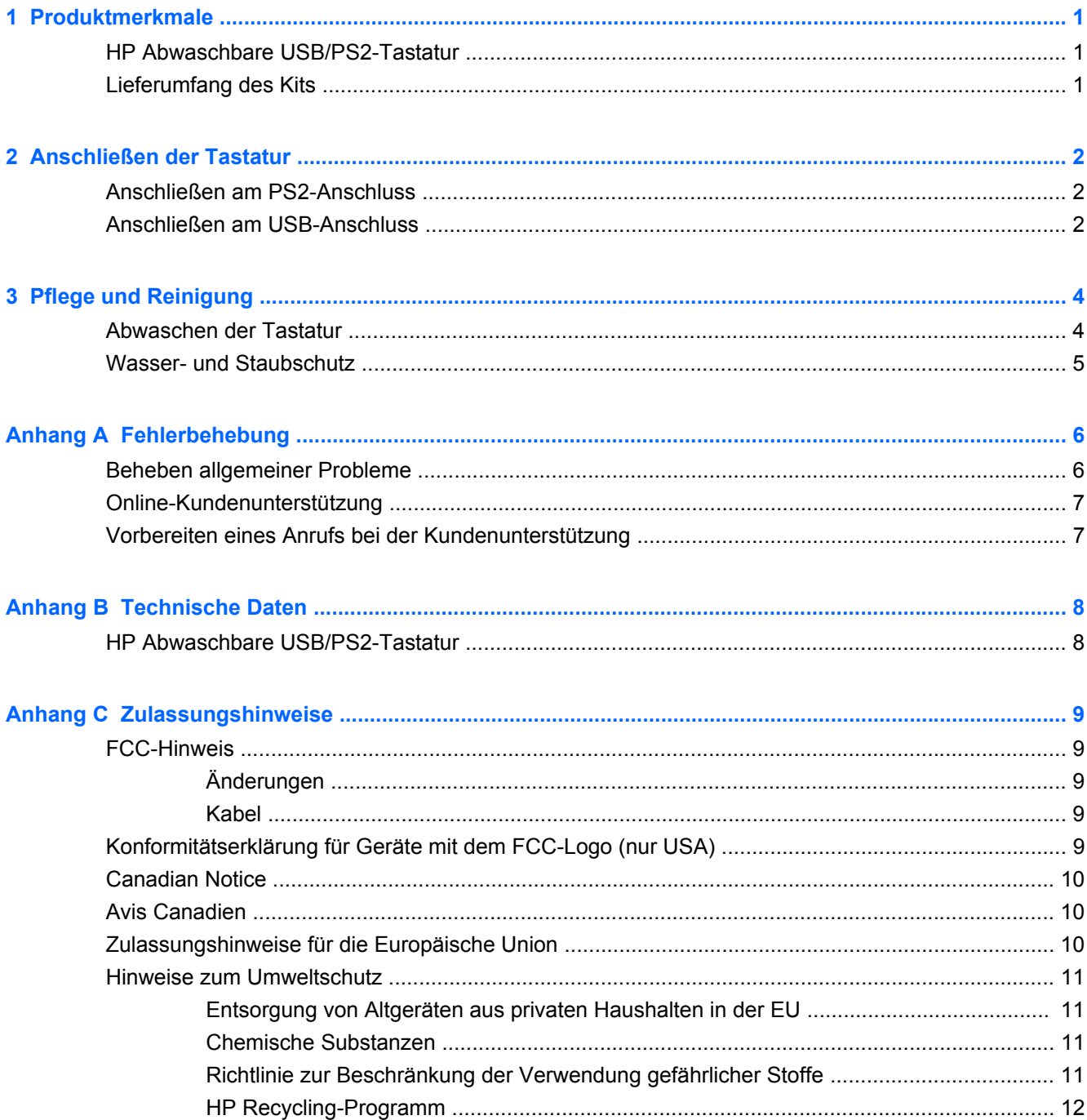

## <span id="page-6-0"></span>**1 Produktmerkmale**

### **HP Abwaschbare USB/PS2-Tastatur**

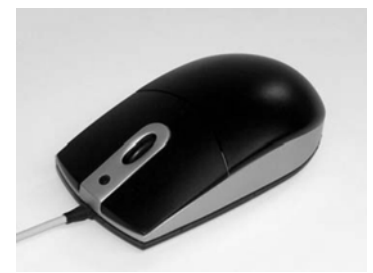

Merkmale der abwaschbaren HP USB/PS2-Tastatur:

- SpillSeal® Technologie als Tastaturschutz gegen Flüssigkeiten und Staub nach IEC-Norm 60529-1 (Code IP66) und NEMA-Norm 250 (Code 4X)
- Versiegelte Oberflächenstruktur, die unter fließendem Wasser abgewaschen werden kann
- Wasserdichte Außenhaut, die gegen aufgewirbelten Staub, Regen, Spritzwasser und Wasserstrahlen schützt
- Abnehmbares Scrollrad (einige Modelle), das sich nach der Reinigung wieder anbringen lässt
- Plug-and-Play-Funktion bei der Verwendung von unterstützten Microsoft Windows Betriebssystemen. Zusätzliche Softwaretreiber sind nicht erforderlich.
- PS2- oder USB-Anschluss
- Optisches Tracking mit zwei Standardtasten und eine dritte Taste in der Mitte zum Markieren von Daten oder zum automatischen Blättern

### **Lieferumfang des Kits**

- Tastatur mit USB-Kabel
- USB-zu-PS2-Adapter
- Kabel mit Schnelltrennkupplung und Erweiterung zur Verlängerung
- *I/O Security Software and Documentation* CD (E/A-Sicherheitssoftware- und Dokumentations-CD)
- **VORSICHT!** Hinweise zur Vermeidung von Verletzungen finden Sie im *Handbuch für sicheres und angenehmes Arbeiten*, das sich auf der mit diesem Produkt gelieferten CD befindet. Das Handbuch enthält Erläuterungen zur richtigen Einrichtung des Arbeitsplatzes und zur korrekten Körperhaltung sowie Gesundheitstipps für die Arbeit am Computer und wichtige Hinweise zur elektrischen und mechanischen Sicherheit.

## <span id="page-7-0"></span>**2 Anschließen der Tastatur**

Deinstallieren Sie ältere Tastatursoftware, damit eine optimale Nutzung der Tastatur gewährleistet ist.

Schließen Sie zur Verlängerung des Tastaturkabels die Kabelerweiterung an, die im Lieferumfang des Kits enthalten ist.

### **Anschließen am PS2-Anschluss**

- **1.** Schalten Sie den Computer aus.
- **2.** Schließen Sie den USB-zu-PS2-Adapter an den USB-Anschluss am Mauskabel an.
- **3.** Schließen das Tastaturkabel mit dem PS2-Stecker am PS2-Anschluss an der Rückseite des Computers an.

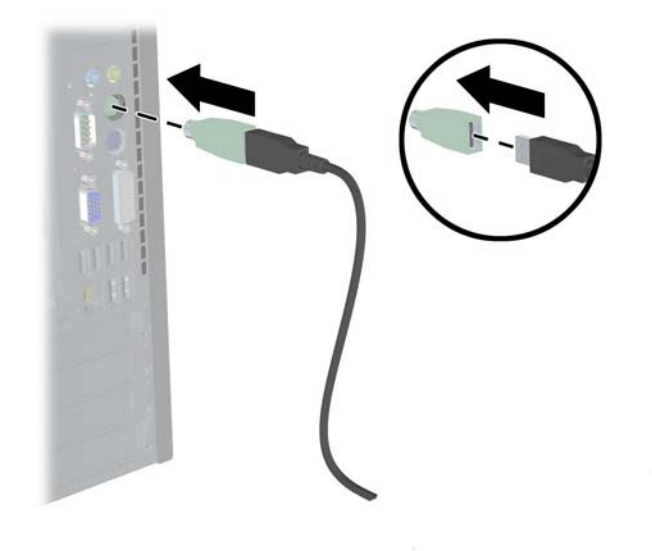

### **Anschließen am USB-Anschluss**

**1.** Lassen Sie den Computer ein- oder ausgeschaltet.

**2.** Ziehen Sie ggf. den PS2-Adapter vom Steckerende des Tastaturkabels ab, und stecken Sie dann den USB-Stecker in einen USB-Anschluss am Computer ein.

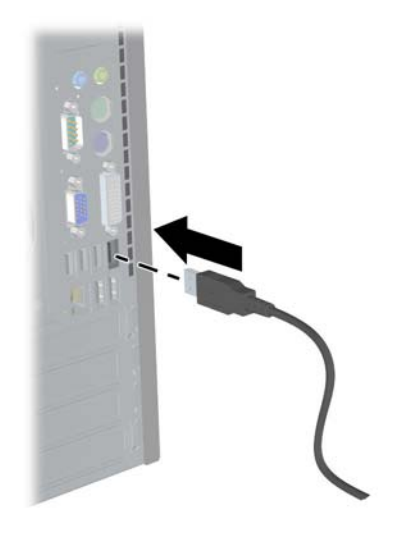

## <span id="page-9-0"></span>**3 Pflege und Reinigung**

Zum Abwaschen der Tastatur eignen sich folgende Lösungsmittel:

- **Seife**
- **Spülmittel**
- Nicht scheuernde Reinigungsmittel
- **Bleichmittel**
- **Desinfektionsmittel**
- Antibakterielle Reinigungsmittel
- Wundbenzin
- **F** HINWEIS: Halten Sie bei der Dosierung und Verwendung aller Reinigungsflüssigkeiten unbedingt die Herstellerangaben ein, und tragen Sie geeignete Schutzkleidung.
- **ACHTUNG:** Wenn Sie zum Reinigen der Maus Bleichlauge (NaOCI) verwenden, darf die Lösung maximal 15 % NaOCl enthalten. Höhere Konzentrationen können zu Schäden an der Maus führen.

### **Abwaschen der Tastatur**

Waschen Sie die Tastatur regelmäßig ab, um sie vor Staub- und Schmutzablagerungen zu schützen.

- **1.** Trennen Sie die Tastatur vom Computer, und ziehen Sie das Erweiterungskabel und ggf. den USB-zu-PS2-Adapter ab.
- **2.** Nehmen Sie bei Modellen mit abnehmbarem Scrollrad das Scrollrad ab, indem Sie oben auf das Scrollrad drücken (1). Ziehen Sie dann das Scrollrad von der Unterseite der Maus aus dem Gehäuse (2).
- **E** HINWEIS: Einige Modelle sind nicht mit einem abnehmbaren Scrollrad ausgestattet.

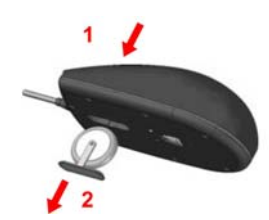

- **3.** Waschen Sie die Maus (und das abnehmbare Scrollrad bei einigen Modellen) unter fließendem Wasser mit einer maximalen Temperatur von 80 °C ab. Reinigen Sie bei Modellen mit abnehmbarem Scrollrad auch die Aussparung für das Scrollrad an der Unterseite der Maus.
- **4.** Schütteln Sie die Maus (und bei einigen Modellen das Scrollrad) kräftig, um überschüssige Flüssigkeit zu entfernen, und trocknen Sie sie danach mit einem Tuch ab.
- **5.** Bringen Sie bei Modellen mit abnehmbaren Scrollrad das Scrollrad wieder an. Schieben Sie das Scrollrad dazu von der Unterseite der Maus in die vorgesehene Aussparung.
- <span id="page-10-0"></span>**F** HINWEIS: Wenn Ihre Maus über ein abnehmbares Scrollrad verfügt, ist eine Seite der Scrollradhalterung breiter. Achten Sie beim Wiederanbringen darauf, dass Sie das Scrollrad wieder richtig in der Aussparung einsetzen.
- **6.** Wenn der USB-Stecker (Anschluss) dabei nass wird, müssen Sie ihn vor dem erneuten Anschließen abtrocknen.

So führen Sie eine gründliche Reinigung der Tastatur durch:

- **1.** Trennen Sie die Tastatur vom Computer, und ziehen Sie das Erweiterungskabel und ggf. den USB-zu-PS2-Adapter ab.
- **2.** Entfernen Sie bei Modellen mit abnehmbarem Scrollrad das Scrollrad (siehe Schritt 2 weiter oben).
- **3.** Füllen Sie einen geeigneten Behälter mit einer Reinigungslösung.
- **4.** Tauchen Sie die Maus (und bei einigen Modellen das Scrollrad) in die Lösung, und bewegen Sie sie hin und her, damit die Flüssigkeit in alle Oberflächenvertiefungen eindringen kann.
- **F** HINWEIS: Der Einweichvorgang zeigt normalerweise nach maximal 30 Sekunden Wirkung.
- **5.** Belassen Sie die Maus (und bei einigen Modellen das Scrollrad) für ca. 60 Sekunden in der Lösung.
- **6.** Nehmen Sie die Maus (und bei einigen Modellen das Scrollrad) wieder heraus, und spülen Sie sie unter fließendem Wasser ab.
- **7.** Schütteln Sie die Tastatur kräftig, damit Restflüssigkeit abtropfen kann, und wischen Sie die Tastatur trocken.
- **8.** Bringen Sie bei Modellen mit abnehmbaren Scrollrad das Scrollrad wieder an. Schieben Sie das Scrollrad dazu von der Unterseite der Maus in die vorgesehene Aussparung.
- **F** HINWEIS: Wenn Ihre Maus über ein abnehmbares Scrollrad verfügt, ist eine Seite der Scrollradhalterung breiter. Achten Sie beim Wiederanbringen darauf, dass Sie das Scrollrad richtig an der Aussparung ausrichten.
- **9.** Wenn der USB-Stecker (Anschluss) dabei nass wird, müssen Sie ihn vor dem erneuten Anschließen abtrocknen.

### **Wasser- und Staubschutz**

Die abwaschbare Tastatur von HP bietet Schutz gegen das Eindringen von Wasser und Staub nach Code IP66 der IEC-Norm (International Electro Technical Commission) 60529-1 und nach Code 4X der NEMA-Norm (National Electrical Manufacturers Association) 250.

Der Code IP66 der IEC-Norm 60529 definiert, dass die Tastatur gegen das Eindringen von Staub geschützt ist und dass Hochdruckwasserstrahlen aus beliebiger Richtung keine schädigende Wirkung haben. Ein NEMA 4X-Gehäuse gemäß der NEMA-Norm 250 bietet Schutz gegen aufgewirbelten Staub, Regen, Spritzwasser und Wasserstrahlen.

Weitere Informationen zu Normen und Vorschriften erhalten Sie von Ihrer Rechtsabteilung.

**VORSICHT!** Vermeiden Sie die Verwendung von Tastatur und Computer in feuchten Räumen. Dadurch mindern Sie das Risiko eines elektrischen Schlags.

## <span id="page-11-0"></span>**A Fehlerbehebung**

### **Beheben allgemeiner Probleme**

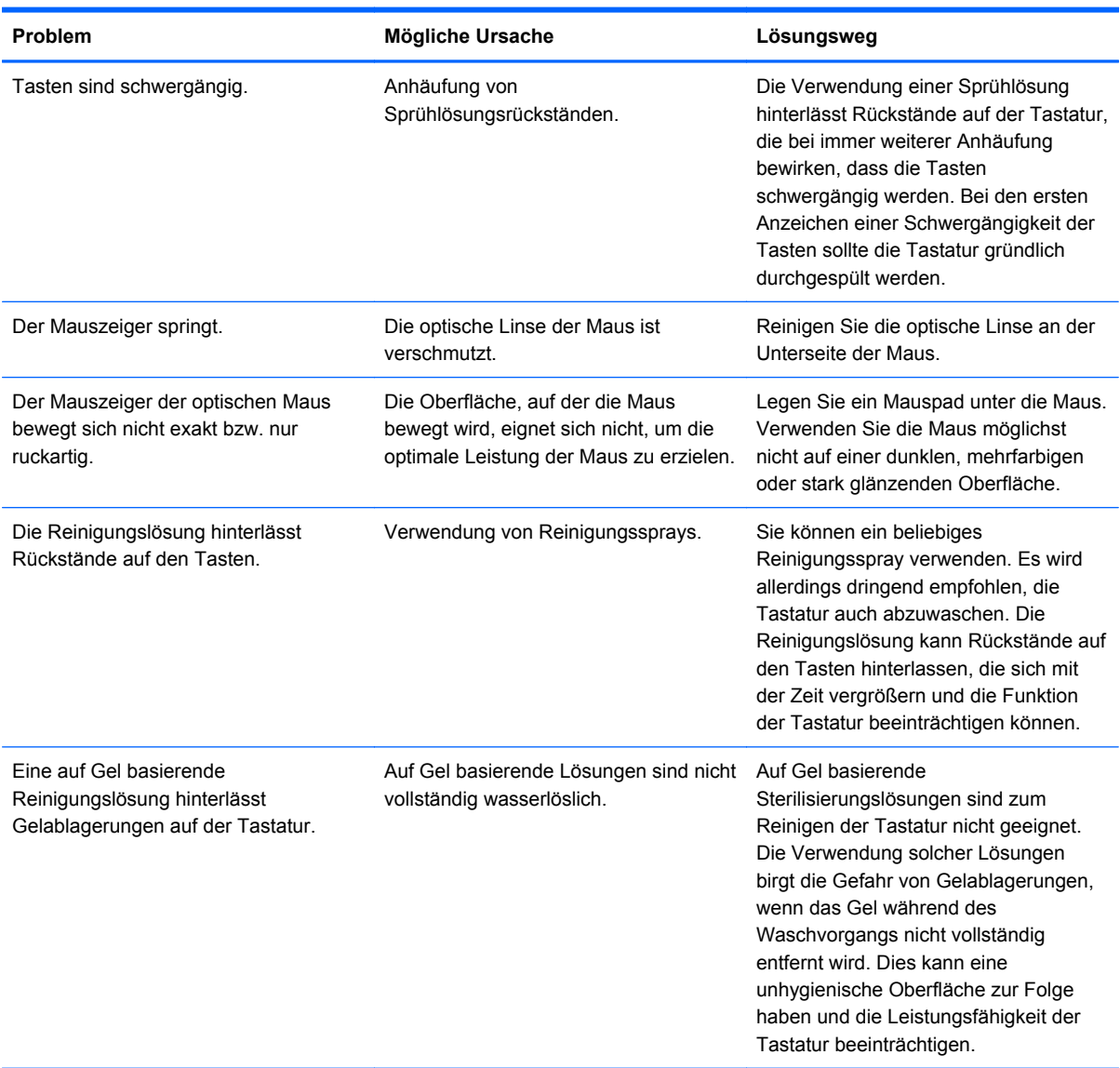

<span id="page-12-0"></span>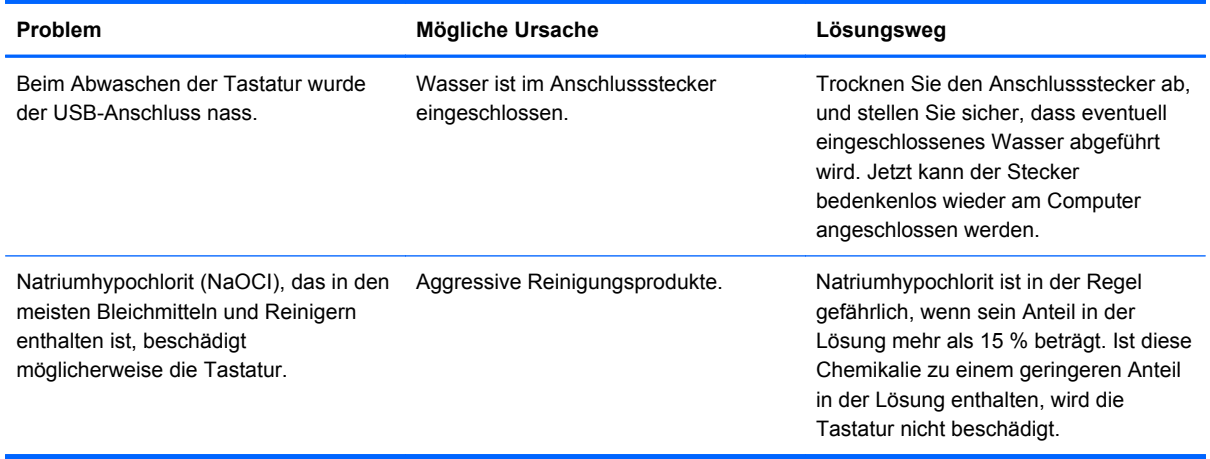

### **Online-Kundenunterstützung**

Informationen zu technischem Support sowie Selbsthilfe, Online-Unterstützung, Foren von IT-Experten, eine umfassende Knowledge Base für alle Kunden und Überwachungs- und Diagnose-Tools finden Sie unter<http://www.hp.com/support>.

### **Vorbereiten eines Anrufs bei der Kundenunterstützung**

Wenn Sie ein Problem mithilfe der Vorschläge zur Fehlerbehebung in diesem Abschnitt nicht lösen konnten, empfiehlt sich ein Anruf beim technischen Support. Halten Sie bei einem Anruf folgende Informationen bereit:

- Kaufdatum
- Die Ersatzteilenummer, die auf der Unterseite des Produkts angegeben ist
- Bedingungen, unter denen das Problem auftrat
- **Erhaltene Fehlermeldungen**
- **Hardwarekonfiguration**
- Verwendete Hardware/Software

## <span id="page-13-0"></span>**B Technische Daten**

## **HP Abwaschbare USB/PS2-Tastatur**

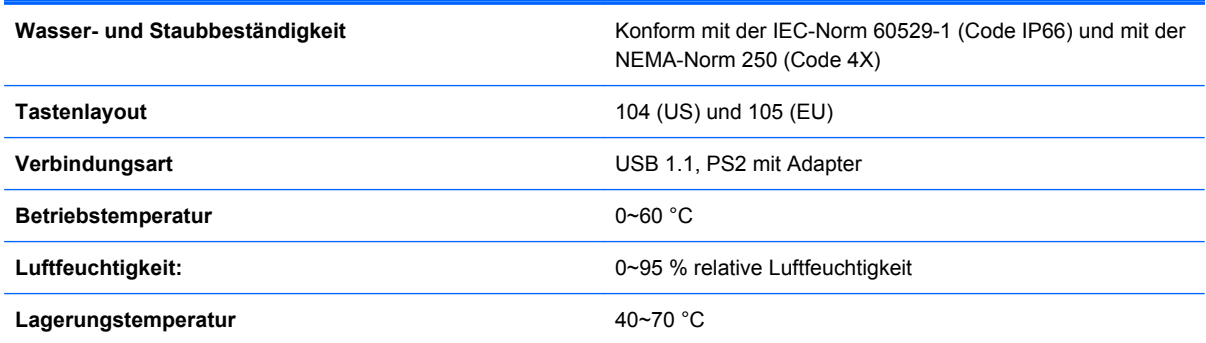

# <span id="page-14-0"></span>**C Zulassungshinweise**

### **FCC-Hinweis**

Dieses Gerät wurde getestet und entspricht den Grenzwerten für digitale Geräte der Klasse B (siehe Abschnitt 15 der FCC-Bestimmungen). Diese Grenzwerte wurden eingerichtet, um einen ausreichenden Schutz gegen Interferenzen zu bieten, wenn das Gerät in Wohnräumen betrieben wird. Das Gerät erzeugt und verwendet hochfrequente Schwingungen und kann sie ausstrahlen. Es können Störungen im Radio- und Fernsehempfang auftreten, wenn es nicht nach den Anweisungen des Herstellers aufgestellt und betrieben wird. Bei bestimmten Installationen ist das Auftreten von Störungen jedoch nicht auszuschließen. Sollte der Radio- und Fernsehempfang beeinträchtigt sein, was durch Ein- und Ausschalten des Geräts festgestellt werden kann, empfiehlt sich die Behebung der Störung durch eine oder mehrere der folgenden Maßnahmen:

- Richten Sie die Empfangsantenne neu aus, oder versetzen Sie diese.
- Vergrößern Sie den Abstand zwischen Gerät und Empfänger.
- Stecken Sie den Netzstecker des Geräts in eine andere Steckdose, damit das Gerät und der Empfänger an verschiedenen Stromkreisen angeschlossen sind.
- Lassen Sie sich von einem Händler oder einem erfahrenen Radio- und Fernsehtechniker beraten.

#### **Änderungen**

Laut FCC-Bestimmungen ist der Benutzer darauf hinzuweisen, dass Geräte, an denen nicht von der Hewlett-Packard Company ausdrücklich gebilligte Änderungen vorgenommen werden, vom Benutzer nicht betrieben werden dürfen.

#### **Kabel**

Zur Einhaltung der FCC-Bestimmungen müssen geschirmte Kabel mit RFI/EMI-Anschlussabschirmung aus Metall verwendet werden.

### **Konformitätserklärung für Geräte mit dem FCC-Logo (nur USA)**

Dieses Gerät entspricht Abschnitt 15 der FCC-Richtlinien. Der Betrieb unterliegt folgenden zwei Bedingungen:

- **1.** Das Gerät darf keine Störsignale verursachen.
- **2.** Das Gerät muss empfangene Interferenzen aufnehmen, obwohl diese zu Betriebsstörungen führen können.

Informationen zu diesem Produkt erhalten Sie unter folgender Adresse:

Hewlett-Packard Company

<span id="page-15-0"></span>P. O. Box 692000, Mail Stop 530113

Houston, Texas 77269-2000, USA

Telefon (USA): 1-800-HP-INVENT (1-800 474-6836)

Informationen zu dieser Erklärung erhalten Sie unter folgender Adresse:

Hewlett-Packard Company

P. O. Box 692000, Mail Stop 510101

Houston, Texas 77269-2000, USA

Telefon (USA): +281-514-3333.

Die Teile-, Serien- und Modellnummer finden Sie am Produkt.

### **Canadian Notice**

This Class B digital apparatus meets all requirements of the Canadian Interference-Causing Equipment Regulations.

### **Avis Canadien**

Cet appareil numérique de la classe B respecte toutes les exigences du Règlement sur le matériel brouilleur du Canada.

### **Zulassungshinweise für die Europäische Union**

Produkte, die das CE-Siegel tragen, erfüllen die folgenden EG-Richtlinien:

- Niederspannungsrichtlinie 2006/95/EG
- EMV-Richtlinie 2004/108/EG
- Ecodesign-Richtlinie (2009/125/EG), sofern zutreffend

Die CE-Konformität dieses Produkts ist nur gültig, wenn es mit dem korrekten, von HP bereitgestellten und mit dem CE-Siegel versehenen Netzteil mit Strom versorgt wird.

Die Übereinstimmung mit den CE-Richtlinien beinhaltet die Übereinstimmung mit den anwendbaren harmonisierten Europäischen Standards (Europäischen Normen), die in der von HP für dieses Produkt oder diese Produktfamilie herausgegebenen EG-Konformitätserklärung aufgeführt werden und (nur in englischer Sprache) entweder in der Produktdokumentation oder auf der folgenden Website enthalten sind: <http://www.hp.eu/certificates>(Geben Sie die Produktnummer in das Suchfeld ein.)

Auf diese Übereinstimmung wird durch eine der folgenden auf dem Produkt angebrachten Konformitätskennzeichnungen hingewiesen:

<span id="page-16-0"></span>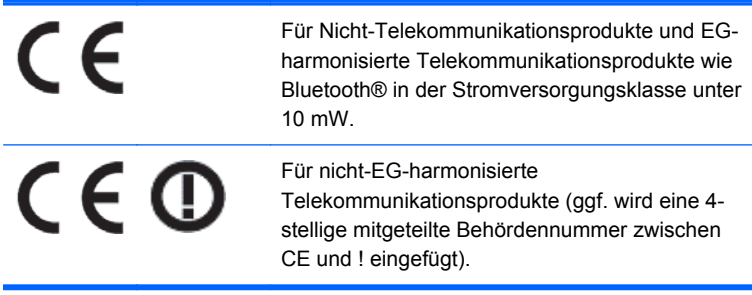

Schauen Sie auf dem Zulassungsetikett am Produkt nach.

Die Kontaktstelle für Fragen zur Zulassung ist Hewlett-Packard GmbH, Abt./MS: HQ-TRE, Herrenberger Straße 140, 71034 Böblingen, DEUTSCHLAND.

### **Hinweise zum Umweltschutz**

#### **Entsorgung von Altgeräten aus privaten Haushalten in der EU**

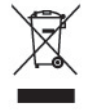

Dieses Symbol auf dem Gerät oder dessen Verpackung gibt an, dass es nicht zusammen mit dem Hausmüll entsorgt werden darf. Benutzer sind verpflichtet, die Altgeräte an einer Rücknahmestelle für Elektro- und Elektronik-Altgeräte abzugeben. Die getrennte Sammlung und Wiederverwertung von Altgeräten trägt dazu bei, natürliche Ressourcen zu bewahren, und stellt sicher, dass Gesundheit und Umwelt beim Recycling geschützt werden. Informationen dazu, wo Sie Rücknahmestellen für Ihre Altgeräte finden, erhalten Sie bei Ihrer Stadtverwaltung, den örtlichen Müllentsorgungsbetrieben oder in dem Geschäft, in dem Sie das Gerät erworben haben.

#### **Chemische Substanzen**

HP verpflichtet sich, unseren Kunden Informationen über chemische Substanzen mitzuteilen, die zur Einhaltung der gesetzlichen Vorschriften wie REACH *(EG-Richtlinie Nr. 1907/2006 des europäischen Parlaments und des Europarats)* erforderlich sind. Einen Bericht zu den chemischen Substanzen in diesem Produkt finden Sie unter: [http://www.hp.com/go/reach.](http://www.hp.com/go/reach)

#### **Richtlinie zur Beschränkung der Verwendung gefährlicher Stoffe**

Eine auf der Spezifikation JIS C 0950 aus dem Jahr 2005 basierende japanische Vorschrift verpflichtet Hersteller zur Deklaration von Materialien und Inhaltsstoffen in bestimmten elektronischen Produkten, die seit dem 1. Juli 2006 im Handel erhältlich sind. Die Materialdeklaration nach JIS C 0950 für dieses Produkt können Sie auf folgender Website abrufen: <http://www.hp.com/go/jisc0950>.

2008年、日本における製品含有表示方法、JISC0950が公示されました。製 造事業者は、2006年7月1日以降に販売される電気·電子機器の特定化学 物質の含有につきまして情報提供を義務付けられました。製品の部材表示 につきましては、www.hp.com/go/jisc0950を参照してください。

#### <span id="page-17-0"></span>有毒有害物质/元素的名称及含量表

#### 根据中国 《电子信息产品污染控制管理办法》

**GD** 

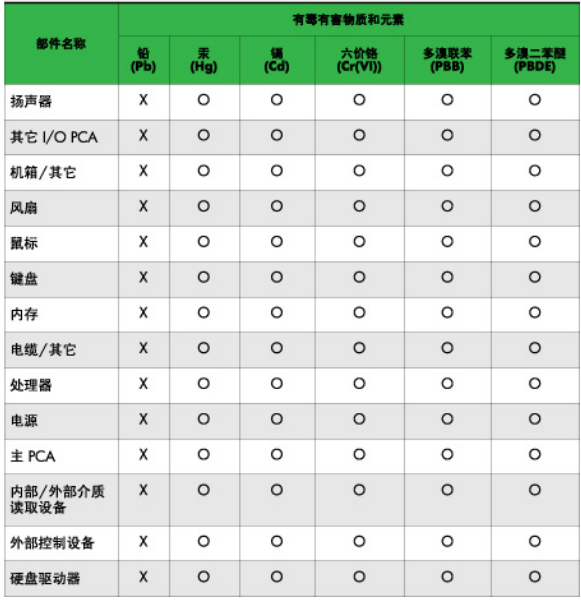

O: 表示该有毒或有害物质在该部件所有均质材料中的含量均在 SJ/T11363-2006 标准规定的限量要求以下。

X: 表示该有毒或有害物质至少在该部件所用的某一均质材料中的含量超 出 SJ/T11363-2006 标准规定的限量要求。

表中标有"X"的所有部件都符合欧盟 RoHS 法规 -- "欧洲议会和欧盟理 事会 2003年1月27日关于电子电器设备中限制使用某些有害物质的 2002/95/EC 号指令"。

注: 环保使用期限的参考标识取决于产品正常工作的温度和湿度等条件。

#### **HP Recycling-Programm**

HP ermutigt Kunden zum Recycling von Elektronikschrott, Original HP Druckkassetten/-patronen und Akkus. Weitere Informationen zu Recycling-Programmen finden Sie unter<http://www.hp.com/recycle>.